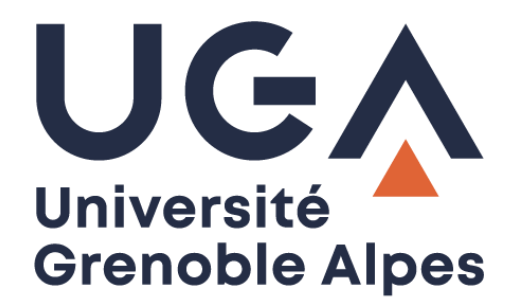

# Livret d'accueil informatique *IT welcome guide*

Personnel nouvellement arrivé à l'UGA

*New staff at UGA*

**Procédure à destination des personnels**

*Procedure for staff*

**DGD SI - Université Grenoble Alpes [https://services-numeriques.univ-grenoble-alpes.fr](https://services-numeriques.univ-grenoble-alpes.fr/)** Assistance 04 57 4**2 13 13** – **[help@univ-grenoble-alpes.fr](mailto:help@univ-grenoble-alpes.fr)**

# **Table des matières –** *Table of contents*

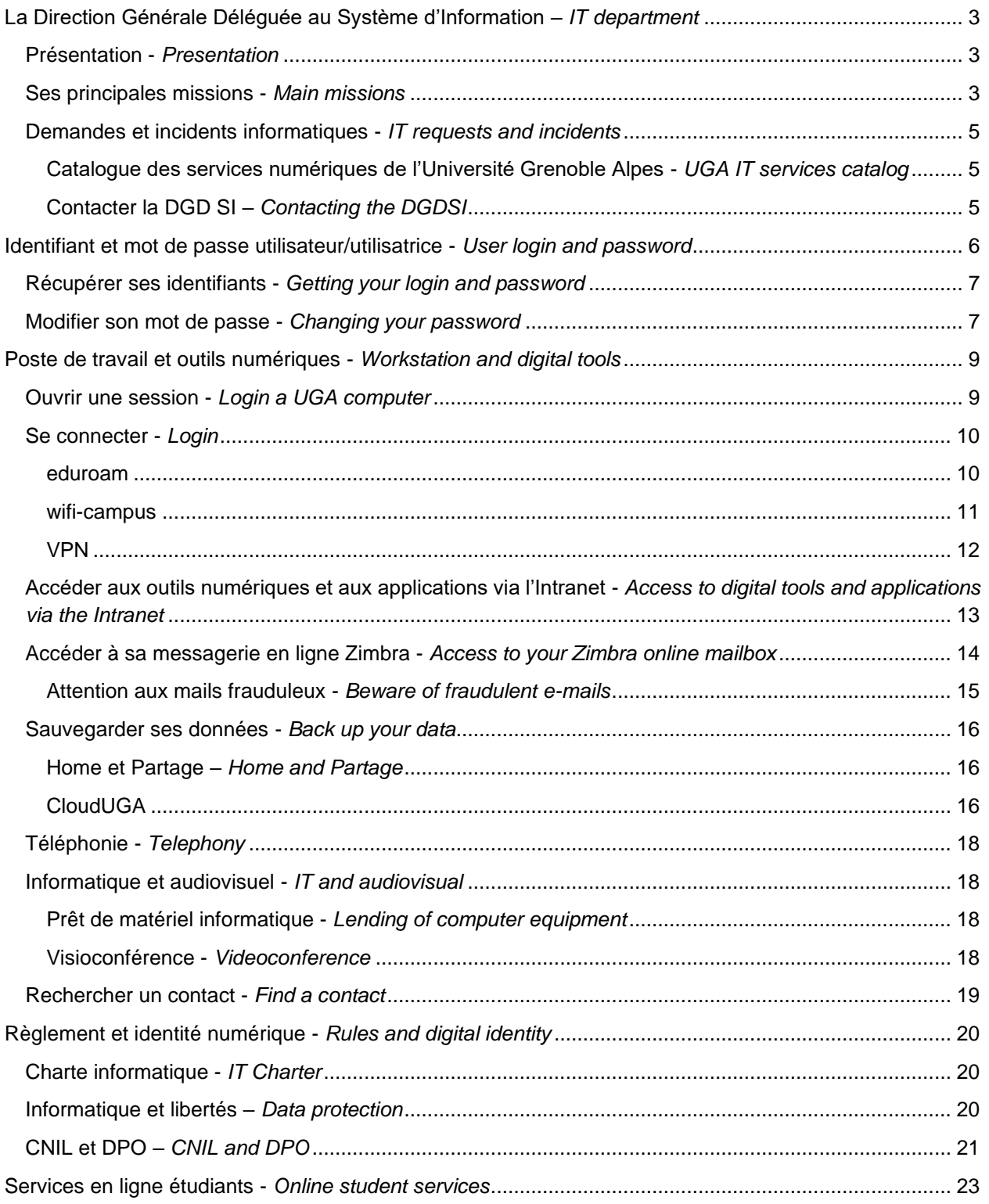

# <span id="page-2-0"></span>**La Direction Générale Déléguée au Système d'Information –** *IT department*

## <span id="page-2-1"></span>**Présentation -** *Presentation*

La DGD SI de l'Université Grenoble Alpes a pour mission de gérer le système d'information (SI) de l'université en mettant en œuvre la politique de l'établissement, en cohérence avec les préconisations locales (site Grenoble Universités) et nationales (le ministère).

Dans ce cadre, la DGD SI assure la gestion, la mise en place et le support de l'informatique (ordinateurs, réseau, serveurs, système, applications, etc.), de la téléphonie (fixe et mobile) et de l'audiovisuel (matériel audiovisuel et visioconférence) à l'université.

*The mission of the DGD SI (IT department) of the Université Grenoble Alpes is to manage the university's information system by applying the institution's policy, in accordance with local and national recommendations.*

*In this context, the DGD SI manages, implements and supports the university's IT (computers, network, servers, systems, applications, etc.), phone service (landline and cell phone) and audiovisual (equipment and support).*

### <span id="page-2-2"></span>**Ses principales missions -** *Main missions*

- Gérer et faire évoluer les infrastructures informatiques et audiovisuelles centrales de l'université :
	- Gérer les réseaux et la téléphonie fixe et mobile ;
	- Gérer les serveurs, les services et les infrastructures d'hébergement informatique ;
	- Gérer le parc informatique et audiovisuel ;
	- Assurer l'assistance technique des visioconférences ;
	- Gérer la sécurité du système d'information ;
	- Participer à la conformité du SI au RGPD et à la loi informatique et liberté (en lien avec le délégué à la protection des données).

*Manage and evolve the university's central IT and audiovisual infrastructures:* 

- *Manage networks, landline and cell phone systems;*
- *Manage servers, services and IT hosting infrastructures;*
- *Manage the computer and audiovisual equipment;*
- *Handle the technical support for videoconferences;*
- *Manage the security of the information system;*
- *Be following the GDPR and the French Data Protection Act.*
- Mener à bien l'urbanisation du SI :
	- Offrir un service d'assistance à maitrise d'ouvrage informatique auprès des directions métiers ;
	- Gérer l'architecture du SI et travailler à son évolution ;
	- Assurer le développement et l'intégration d'applications ;
- Travailler avec la direction générale des services et les directions métier sur la dématérialisation des processus ;
- Déployer les référentiels et les annuaires SI ;
- Gérer les accès au SI pour tous les personnels et étudiant·es de l'université ;
- Travailler avec la direction de la communication sur la construction et la mise en place des sites web de l'UGA.

*Manage the urbanization of the information system:*

- *Provide IT project management assistance to the functional departments;*
- *Manage the IS architecture and work on its evolution;*
- *Ensure the development and integration of applications;*
- *Work with the service branch and the functional departments on the process dematerialization;*
- *Deployment of IS data repositories and directories;*
- *Manage IS access for all university staff and students;*
- *Work with the communication department on the construction and implementation of the UGA websites.*
- Déployer une démarche d'accompagnement des utilisateurs/utilisatrices :
	- Offrir une assistance aux utilisateurs/utilisatrices :
	- Assurer la formation des utilisateurs/utilisatrices.

*Deploy a user support strategy:* 

- Offer support to users;
- *Ensure the formation of the users.*
- Gérer les achats :
	- Superviser les achats des marchés informatique et audiovisuel ;
	- Offrir un service d'expertise en intégration audiovisuelle.

*Manage procurements:* 

- *Supervise the computer and audiovisual markets purchases;*
- *Provide an expert service in audiovisual integration.*

# <span id="page-4-0"></span>**Demandes et incidents informatiques -** *IT requests and incidents*

#### <span id="page-4-1"></span>**Catalogue des services numériques de l'Université Grenoble Alpes -** *UGA IT services catalog*

En cas de question ou de problème avec votre environnement informatique et numérique de travail, vous avez la possibilité, dans un premier temps, de consulter le catalogue des services numériques de l'UGA. Vous retrouvez des informations et de la documentation sur les services numériques proposés par l'établissement, à l'adresse [https://services-numeriques.univ-grenoble-alpes.fr](https://services-numeriques.univ-grenoble-alpes.fr/)

Les informations contenues dans ce livret sont également disponibles sur le Catalogue des services numériques dans diverses rubriques.

*If you have any questions or problems with your IT and digital environment, you can first consult the UGA's IT services catalog. You can find information and documentation on the numeric services proposed by the institution at the following address: [https://services-numeriques.univ-grenoble-alpes.fr](https://services-numeriques.univ-grenoble-alpes.fr/)*

*The information contained in this booklet is also available on the IT services catalog in various topics.*

#### <span id="page-4-2"></span>**Contacter la DGD SI –** *Contacting the DGDSI*

Si vous ne trouvez pas de réponse à vos questions ou à vos problèmes dans le catalogue des services numériques, ou pour toute demande ou signalement de problème rencontré en informatique, audiovisuel ou téléphonie, il existe plusieurs moyens de faire remonter l'information :

- Envoyer un mail à [help@univ-grenoble-alpes.fr](mailto:help@univ-grenoble-alpes.fr) ;
- Appeler le guichet unique au 04 57 4**2 13 13** ;
- Utiliser le gestionnaire des incidents **GLPI (Gestion libre de parc informatique)**, qui vous permet d'avoir un suivi de vos incidents (en attente et en cours notamment).

*If you do not find an answer to your question or problem in the IT services catalog, or for any request or IT problem report, there are several ways to submit information:*

- *Send an email to [help@univ-grenoble-alpes.fr;](mailto:help@univ-grenoble-alpes.fr)*
- *Call 04 57 42 13 13;*
- *Use the GLPI incident manager, which allows you to keep a track of your incidents.*

Pour accéder à ce gestionnaire, rendez-vous sur le site Intranet des personnels de l'université Grenoble Alpes [\(https://intranet.univ-grenoble-alpes.fr\)](https://intranet.univ-grenoble-alpes.fr/), onglet « Applications » en haut à droite de votre page, puis « Toutes les applications », et « GLPI - Demandes informatiques » dans la rubrique COMMUNIQUER ET COLLABORER) ou directement à l'adresse<https://help.univ-grenoble-alpes.fr/>

*To access this application manager, go to the UGA staff intranet [\(https://intranet.univ-grenoble-alpes.fr\)](https://intranet.univ-grenoble-alpes.fr/)*, *tab "Applications" in the top right of your page, then "Toutes les applications", and "GLPI - Demandes informatiques" in the section "COMMUNIQUER ET COLLABORER". Or directly to the address [https://help.univ-grenoble-alpes.fr](https://help.univ-grenoble-alpes.fr/)*

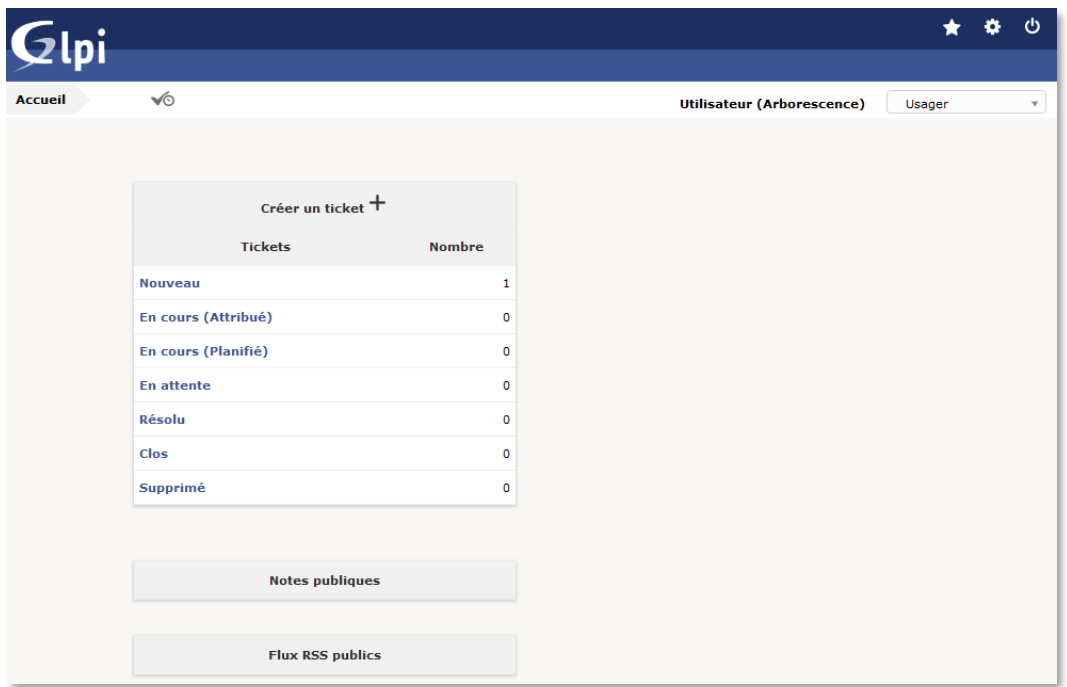

# <span id="page-5-0"></span>**Identifiant et mot de passe utilisateur/utilisatrice -** *User login and password*

À l'arrivée dans l'établissement, un identifiant (appelé identifiant Agalan) et un mot de passe sont attribués à chaque utilisateur/utilisatrice. Ils permettent d'accéder à tous les services numériques (intranet, outils collaboratifs, etc.) et au réseau de l'université (ouvrir une session sur un ordinateur connecté au réseau de l'établissement, accéder à sa messagerie institutionnelle, etc.)

*Upon arrival at the university, each user receives a login (called Agalan login) and a password. They allow access to all digital services (intranet, collaborative tools, etc.) and to the university's network (logging on to a computer connected to the establishment's network, accessing your professional email, etc.)*

# <span id="page-6-0"></span>**Récupérer ses identifiants -** *Getting your login and password*

Afin de récupérer vos identifiants Agalan de l'UGA via l'application Copass, vous devez vous rapprocher du correspondant BIPER de votre structure. Vous devez modifier votre mot de passe dès réception.

**Rappel** : Votre mot de passe est **strictement personnel**, **confidentiel** et **incessible**. Vous ne devez le donner à personne (pas même à vos proches), et personne n'a à vous le demander, ni vos supérieur·es ni le service informatique de l'université. Chaque utilisateur/utilisatrice est responsable de ses identifiants et de ce qu'il en fait. Nous vous conseillons vivement de ne pas l'écrire.

*In order to obtain your UGA Agalan login details via the Copass application, you must contact the BIPER correspondent of your structure. You must change your password as soon as you receive it.*

*Reminder: Your password is strictly personal, confidential and non-transferable. You must not give it to anyone (not even to your family), and no one should ask you for it, neither your supervisors nor the university's IT department. Each user is responsible for their login information and what they do with it. We advise you not to write it down.*

#### <span id="page-6-1"></span>**Modifier son mot de passe -** *Changing your password*

Une fois vos identifiants récupérés, il est nécessaire de modifier votre mot de passe. Pour ce faire : *Once you have obtained your login and password, it is necessary to change your password. To do this:*

- Rendez-vous sur l'Intranet des personnels de l'Université Grenoble Alpes [\(https://intranet.univ](https://intranet.univ-grenoble-alpes.fr/)[grenoble-alpes.fr\)](https://intranet.univ-grenoble-alpes.fr/) ; Go to the Université Grenoble Alpes staff intranet [\(https://intranet.univ-grenoble-alpes.fr\)](https://intranet.univ-grenoble-alpes.fr/);
- Cliquez sur votre nom en haut à droite de la fenêtre : *Click on your name at the top right of the window;*
- Cliquez sur « Gérer votre mot de passe » ; *Click on "Gérer votre mot de passe";*

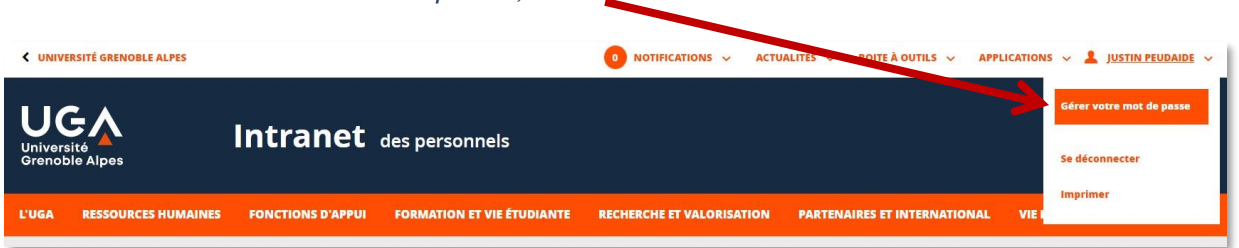

• Cliquez sur « le Coffre-fort de mot de passe » en haut de page et identifiez-vous avec les identifiants actuels ;

*Click on "le Coffre de mot de passe" on the page and authenticate with your current login;*

• Suivez les instructions du formulaire de changement de mot de passe puis cliquez sur « VALIDER » en bas de page. *Follow the instructions on the password change form and then click "VALIDER" at the bottom of the page.*

**Attention**, ce changement ne concernera pas uniquement le site Intranet des personnels, il sera effectif pour toutes les connexions utilisant vos identifiants Agalan (session utilisateur de l'ordinateur, applications fournies par l'établissement : messagerie Zimbra du personnel, espaces collaboratifs, Wi-Fi, VPN, services RENATER (Evento, Renavisio, FileSender), applications spécifiques (selon vos droits d'accès), etc.)

Important : si votre compte informatique vous sert également dans un autre établissement du site Grenoble - Savoie (IEP, INP, USMB), le changement se fera aussi dans cet autre établissement.

Si vous rencontrez des difficultés pour vous authentifier après votre changement de mot de passe, contactez l'assistance informatique.

*Be careful, this change will not only concern the Intranet website, it will be effective for all the connections using your Agalan login (computer user session, applications of the institution: professional Zimbra mailbox, collaborative services, Wi-Fi, VPN, RENATER services (Evento, Renavisio, FileSender), specific applications (according to your access rights), etc.)*

*Important: if your IT account is also used in another institution of the Grenoble - Savoie site (IEP, INP, USMB), the change will also be applied in this other institution.*

*If you have any problems with your authentication after changing your password, please contact IT support.*

# <span id="page-8-0"></span>**Poste de travail et outils numériques -** *Workstation and digital tools*

**À savoir** : Les personnels de l'université ne sont pas administrateurs/administratrices de leur poste. Pour installer un nouveau logiciel sur un ordinateur, vous devez faire une demande à votre responsable de service qui sollicitera l'assistance informatique. Si le logiciel est payant, votre responsable de service devra faire une demande de commande qui sera facturée à son service.

*Please note: University staff are not administrators of their computers. To install new software on your computer, you must make a request to your department supervisor who will ask for IT support. If the software is not free, your department will have to order it and the department will be billed for it.*

Concernant l'installation de logiciels, nous vous rappelons qu'il est de votre devoir de pouvoir présenter à toute réquisition de la société d'édition, la facture et la licence correspondant à chaque logiciel installé.

*Concerning the installation of software, we remind you that it is your responsibility to be able to present the invoice and the license corresponding to each installed software to the company.*

Pour devenir administrateur/administratrice de votre poste, vous devez en faire la demande à l'assistance informatique, et signer une charte déchargeant l'université en cas de souci avec le poste. En cas de problème, l'équipe informatique remettra l'ordinateur dans le même état qu'au moment de la livraison initiale, ceci peut impliquer des pertes de données.

*To be assigned as administrator of your computer, you must make a request to IT support, and sign a charter releasing the university from responsibility for any problems with the computer. In case of a problem, the IT team will restore the computer to the same condition as when it was first delivered, which may involve data loss.*

## <span id="page-8-1"></span>**Ouvrir une session -** *Login a UGA computer*

Pour ouvrir une session sur un ordinateur de l'université en libre accès ou dans les salles de formation, appuyez sur les touches « Ctrl-Alt-Suppr » du clavier.

Si personne ne s'est connecté avant vous :

- Saisissez vos identifiants Agalan ;
- Cliquez sur la touche "Entrée".

*To log on to a university computer in classrooms and self-service rooms, press the "Ctrl-Alt-Del" keys on the keyboard.*

*If no one has logged in before you:*

- *Enter your Agalan login information;*
- *Click on the "Enter" key.*

Si une autre personne s'est connectée avant sur la machine :

- Cliquez sur "Changer d'utilisateur" puis sur "Autre utilisateur" ;
- Saisissez vos identifiants Agalan ;
- Cliquez sur la touche "Entrée".

*If another person has logged on to the machine before:* 

*Click on "Changer d'utilisateur" and then on "Autre utilisateur" ;*

- *Enter your Agalan login and password;*
- *Click on the "Enter" key.*

Sur les ordinateurs en libre accès ou dans les salles de formation, veillez à ne pas laisser vos documents n'importe où, surtout si ceux-ci sont confidentiels ou privés. Utilisez les espaces de stockage prévus à cet effet (voir chapitre « [Sauvegarder ses données](#page-14-1) »), une clé USB ou un disque dur externe.

*On computers in classrooms and self-service rooms, be careful not to leave your documents anywhere, especially if they are confidential or private. Use the storage spaces provided (see chapter "Saving your data"), a USB key or an external hard drive.*

#### <span id="page-9-0"></span>**Se connecter -** *Login*

#### <span id="page-9-1"></span>**eduroam**

Le service [eduroam](http://www.eduroam.fr/) est un réseau Wi-Fi sécurisé qui offre aux personnels et aux étudiant·es des établissements d'enseignement supérieur et de recherche, un accès nomade à Internet lors de leurs déplacements un peu partout dans le monde, dans l'Université Grenoble Alpes ou dans un autre établissement membre d'eduroam. Il couvre la plupart des pays d'Europe, les USA et quelques pays d'Asie/Pacifique.

*The eduroam service is a secure Wi-Fi network for staff and students of higher education. They can access it when they travel around the world, either within the Université Grenoble Alpes or in another eduroam member institution. It covers most European countries, the USA and some Asia/Pacific countries.*

Grâce à ce réseau sécurisé, un membre de l'Université Grenoble Alpes en déplacement dans une université membre du projet eduroam pourra se connecter en Wi-Fi avec ses login et mot de passe habituels (identifiants UGA), comme il peut le faire à l'université. Inversement, un membre d'une autre université pourra utiliser la connexion eduroam de l'Université Grenoble Alpes.

*Thanks to this secured network, a member of the Université Grenoble Alpes who travels to a university member of the eduroam project will be able to connect to Wi-Fi with his usual UGA login and password, as he can do it at the university. And a member of another university will be able to use the eduroam connection of the Université Grenoble Alpes.*

Pour vous authentifier sur eduroam, quel que soit le lieu où vous vous trouvez, vous devez utiliser :

- Votre login Agalan habituel suivi de **@univ-grenoble-alpes.fr** ;
- Votre mot de passe habituel.

Pour bénéficier de ce service, [une configuration spécifique de votre ordinateur est nécessaire.](https://cat.eduroam.org/)

*To authenticate yourself on eduroam, wherever you are, you must use:*

- *Your usual Agalan login followed by @univ-grenoble-alpes.fr*
- *Your usual password.*

*To use this service, a specific configuration of your computer is necessary.*

#### <span id="page-10-0"></span>**wifi-campus**

Des bornes Wi-Fi sont installées partout sur le campus. Il est possible de vous connecter à l'une d'entre elles avec vos identifiant et mot de passe attribués lors de votre arrivée à l'université.

Le réseau Wi-Fi « wifi-campus » fournit une connexion sans fil illimitée aux ressources de l'Intranet et à Internet. Il est accessible à l'ensemble des membres de l'université (enseignants, administratifs et étudiants).

*Wi-Fi hotspots are installed throughout the campus. It is possible to connect to one of them with your UGA login and password.*

*The "wifi-campus" Wi-Fi network provides an unlimited wireless connection to the Intranet and Internet resources. It is accessible to all members of the university (teachers, administrators and students).*

#### Prérequis pour bénéficier d'une connexion Wi-Fi - *Requirements for Wi-Fi connection* :

• vous devez disposer d'un compte Agalan et avoir reçu vos identifiants de connexion (login et mot de passe de l'université). Toutefois, les visiteurs peuvent obtenir un accès temporaire de 10 jours maximum. Pour plus d'informations, rendez-vous sur votre [catalogue des services numériques,](https://services-numeriques-personnels.univ-grenoble-alpes.fr/) rubrique Connexion, article « Comptes Wi-Fi pour visiteurs extérieurs » ;

*You must have an Agalan account and have received your login and password from the university. However, visitors can obtain a temporary access of 10 days maximum. For more information, go to your IT services catalog, "Connexion" section, "Compte Wi-Fi pour visiteurs extérieurs" (Wi-Fi accounts for external visitors) item;*

- votre ordinateur doit être équipé d'une carte « réseau sans fil » certifiée Wi-Fi ; *Your computer must be equipped with a Wi-Fi certified "wireless network" card;*
- vous devez avoir activé le Wi-Fi sur votre ordinateur. *you must have Wi-Fi enabled on your computer.*

Puis - *Then* :

- faites un clic droit sur l'icône du Wi-Fi située dans votre barre de tâche ; *right click on the Wi-Fi icon located in your taskbar;*
- choisissez la connexion à "wifi-campus" ; *choose the "wifi-campus" connection;*
- lancez votre navigateur web (Google Chrome, Mozilla Firefox, etc.) et accédez à [http://portail](http://portail-captif.grenet.fr/)[captif.grenet.fr.](http://portail-captif.grenet.fr/) Une page spécifique d'authentification s'ouvre ; Launch your web browser (Google Chrome, Mozilla Firefox, etc.) and go to [http://portail](http://portail-captif.grenet.fr/)*[captif.grenet.fr.](http://portail-captif.grenet.fr/) A specific authentication page will open;*
- entrez vos identifiants Agalan et choisissez votre statut ; *enter your Agalan login and choose your profile;*
- vous pouvez ensuite naviguer librement. *you can then browse freely.*

#### <span id="page-11-0"></span>**VPN**

Le client VPN (Virtual Private Network (réseau privé virtuel)) vise à offrir un accès sécurisé aux ressources numériques de l'Université Grenoble Alpes, pour l'ensemble des étudiant·es inscrit·es et personnels de l'établissement et ceci quel que soit le lieu et le mode de connexion. Il permet notamment d'accéder aux espaces de stockage de l'université lorsque vous n'êtes pas raccordé·es au réseau de l'UGA.

*The VPN (Virtual Private Network) client aims to provide secure access to the digital resources of the Université Grenoble Alpes, for all students and staff, wherever and however they are connected. It allows you to access the university's storage spaces when you are not connected to the UGA network.*

#### Prérequis - *Requirements* :

Pour pouvoir accéder à ce service, l'utilisateur/utilisatrice doit : *In order to access this service, the user must:*

- disposer d'une connexion active à Internet, l'installation nécessitant un téléchargement et une authentification sur les serveurs interuniversitaires ; have an active Internet connection, the installation requiring a download and authentication on the *university servers;*
- disposer de ses identifiants Agalan de connexion aux services informatiques de l'université. *have their Agalan login details for the university's IT services.*

Pour installer le client VPN rendez-vous sur le site [https://nomadisme.grenet.fr/,](https://nomadisme.grenet.fr/) puis suivez les instructions d'installation.

*To install the VPN client go to https://nomadisme.grenet.fr/, then follow the installation instructions.*

#### **Pour résumer -** *To summarize* :

- Pour accéder à Internet en Wi-Fi sur le campus vous pouvez utiliser *wifi-campus* ou *eduroam*. *To access the Internet via Wi-Fi on campus you can use wifi-campus or eduroam.*
- Une fois connecté·e à Internet, si vous voulez accéder à vos documents ou à certaines applications comme HAmAC (gestionnaire du temps d'activité et des congés), le Wi-Fi ou les réseaux filaires extérieurs ne suffisent pas, il faut en plus utiliser le VPN.

*Once connected to the Internet, if you want to access your documents or certain applications such as HAmAC (time and vacation manager), Wi-Fi or external wired networks are not enough, you must also use the UGA VPN.*

• Le VPN peut être utilisé également lorsque vous êtes connecté·e sur des réseaux Wi-Fi peu sécurisés, ou que vous ne connaissez pas, il permet de sécuriser votre connexion.

*The VPN can also be used when you are connected on insecure Wi-Fi networks, or when you are not familiar with them, it allows you to secure your connection.*

Pour plus d'informations, rendez-vous sur votre [catalogue des services numériques,](https://services-numeriques-personnels.univ-grenoble-alpes.fr/) rubrique « Connexion ».

*For more information, go to your IT services catalog, "Connexion" section.*

## <span id="page-12-0"></span>**Accéder aux outils numériques et aux applications via l'Intranet -** *Access to digital tools and applications via the Intranet*

L'Intranet des personnels de l'université vous donnera accès aux ressources relatives à la vie de l'établissement (informations sur les services, les composantes, l'action sociale, la santé, etc.). C'est aussi le lieu où vous retrouverez toutes les applications dont vous aurez besoin (Messagerie Zimbra, plateforme collaborative Alfresco, applications métiers, etc.). L'Intranet n'est accessible qu'aux personnels de l'université, vous aurez besoin de vos identifiants Agalan pour vous y connecter.

*The staff intranet will give you access to resources for university life (information on departments, social action, health, etc.). You will also find all the applications you need (Zimbra email, Alfresco collaboration platform, specific applications, etc.). The Intranet is only accessible to university staff, you will need your Agalan login to connect.*

Les liens vers ces applications se trouvent sur le site Intranet des personnels de l'établissement [\(https://intranet.univ-grenoble-alpes.fr\)](https://intranet.univ-grenoble-alpes.fr/), onglet « Applications » en haut à droite de votre page, puis « Toutes les applications ».

*You can find links to all of these applications on the staff Intranet [\(https://intranet.univ-grenoble-alpes.fr\)](https://intranet.univ-grenoble-alpes.fr/)*, *"Applications" tab at the top right of your page, then "Toutes les applications".*

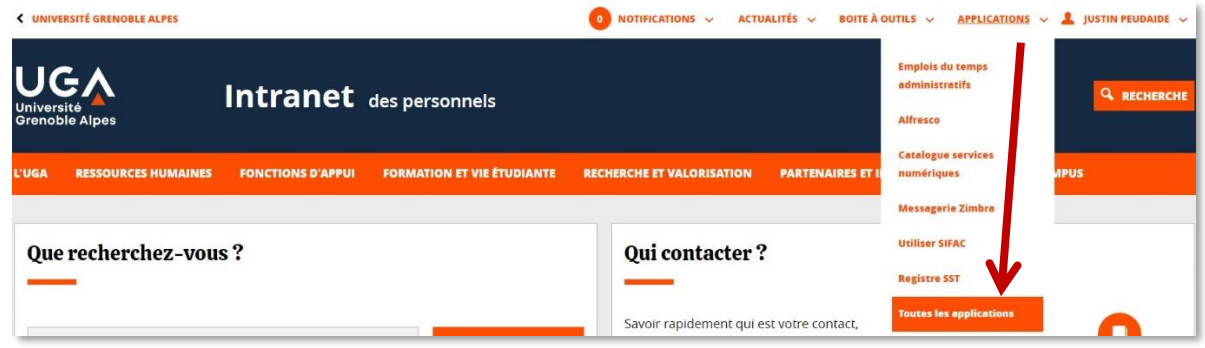

# <span id="page-13-0"></span>**Accéder à sa messagerie en ligne Zimbra -** *Access to your Zimbra online mailbox*

Le Webmail vous permet d'accéder à votre messagerie y compris en dehors de l'établissement.

*The Webmail allows you to access your email even when you are not at the university.*

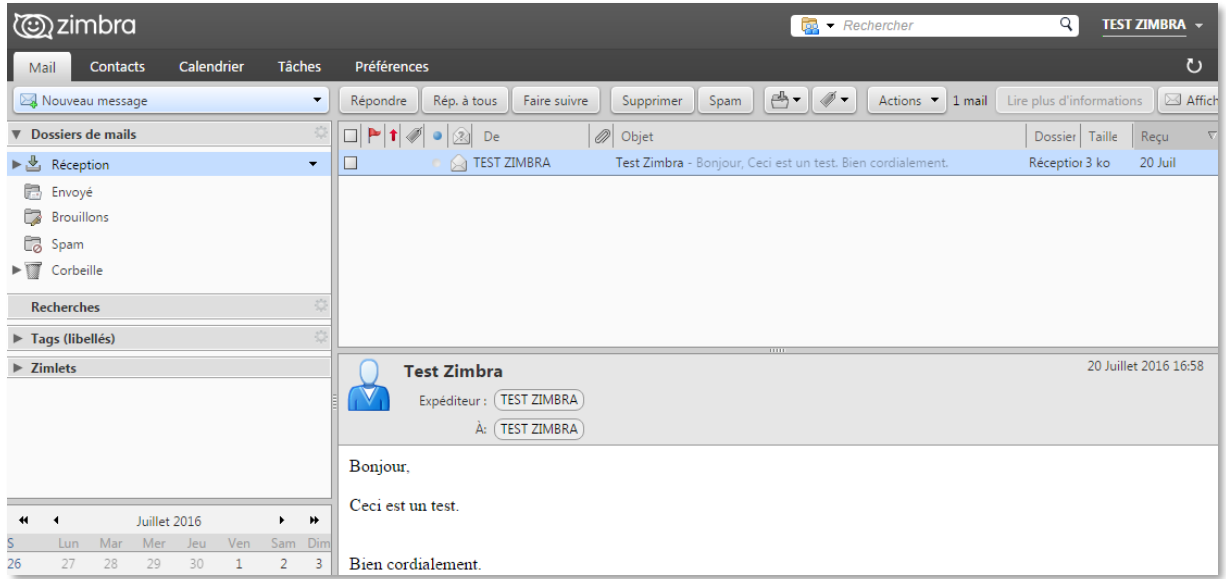

Pour y accéder, rendez-vous sur le site Intranet des personnels de l'établissement [\(https://intranet.univ](https://intranet.univ-grenoble-alpes.fr/)[grenoble-alpes.fr\)](https://intranet.univ-grenoble-alpes.fr/), onglet « Applications » en haut à droite de votre page, puis « Messagerie Zimbra ».

Le quota de votre messagerie est fixé à 5Go. Il est donc essentiel de faire régulièrement un tri dans vos mails afin d'éviter de saturer votre messagerie.

*To access it, go to the staff intranet [\(https://intranet.univ-grenoble-alpes.fr\)](https://intranet.univ-grenoble-alpes.fr/), "Applications" tab at the top right of your page, then "Messagerie Zimbra".*

*Your mailbox quota is limited to 5GB. So it is imperative that you regularly clean up your emails to avoid saturation.*

#### <span id="page-14-0"></span>**Attention aux mails frauduleux -** *Beware of fraudulent e-mails*

La DGD SI compte sur votre vigilance pour éviter les incidents d'hameçonnage (phishing) par mail.

Des messages d'hameçonnage peuvent être envoyés afin d'essayer de collecter directement ou en se faisant passer pour un tiers de confiance, vos données personnelles telles qu'identifiant et mot de passe, coordonnées bancaires, etc.

Cette technique d'ingénierie sociale, quand elle est diffusée par messagerie électronique, se base sur plusieurs éléments :

- elle va profiter de la lecture souvent trop rapide du message ;
- elle va jouer sur une notion d'immédiateté de la réponse, sous peine de perdre un service ;
- elle peut jouer sur la curiosité face à une catastrophe, ou un événement très médiatisé.

Il est important de bien vérifier les expéditeurs de vos mails avant d'y répondre, ainsi que les éventuels liens dans le corps de vos mails avant de cliquer dessus (en passant la souris sur un lien sans cliquer dessus, on voit s'afficher dans la barre de navigation (en bas de la page) la véritable adresse du lien).

*DGD SI expects you to be vigilant in order to avoid incidents of phishing by e-mail.*

*Phishing messages can be sent in an attempt to collect your personal data such as login and password, bank details, etc., either directly or by pretending to be a trusted entity.*

*This social engineering method, when sent by e-mail, is based on several elements:*

- *it will take advantage of the high-speed reading of the message;*
- *it will play on the notion of the urgency of the answer, at the risk of losing a service;*
- *it can play on curiosity about a disaster or a popular event.*

<span id="page-14-1"></span>*It is important to check the senders of your e-mails before replying to them, as well as the eventual links in the body of your e-mails before clicking on them (by passing the mouse over a link without clicking on it, the real address of the link is visible in the navigation bar (at the bottom of the page).*

# <span id="page-15-0"></span>**Sauvegarder ses données -** *Back up your data*

#### <span id="page-15-1"></span>**Home et Partage –** *Home and Partage*

Chaque personnel de l'Université Grenoble Alpes dispose d'un « Home » (espace de stockage personnel) dans le domaine UGA, qui lui est propre, et dans lequel il peut stocker ses documents de travail. Ce Home se présente sous la forme d'un lecteur réseau nommé avec votre identifiant universitaire et que vous trouvez dans la partie « Ce PC » pour les postes Windows. En cas de problème avec le poste de travail, les documents déposés sur les espaces de stockage sont sauvegardés. Attention cependant, la capacité de stockage du Home est limitée à 5Go.

*Staff members of the Université Grenoble Alpes have a "Home" (personal storage space) in the UGA network, in which they can save their work documents. This Home is a network drive named with your university login and can be found in the "This PC" menu on Windows computers. If a problem occurs with the computer, the documents stored on the storage space are saved. Please note that the storage capacity of Home is limited to 5GB.*

Un espace de stockage est également alloué à chaque service et n'a pas de limite de capacité. Cet espace est nommé « Partage ». Il est vivement conseillé de ranger vos documents professionnels non confidentiels dans les espaces de stockage de service mis à disposition et prévus à cet effet. Rapprochez-vous de votre responsable de service pour l'accès ou toute autre question relative à cet espace de stockage de service.

*A storage space is also allocated to each department and has no capacity limit. This space is called "Partage". It is recommended to store your non-confidential professional documents in this space provided and designated for this use. Contact your department manager for access or any other questions regarding this service.*

Tous les ordinateurs Windows de l'université sont automatiquement connectés à votre Home et au Partage. Si vous disposez d'un Mac, ou si vous souhaitez monter vos espaces de stockage sur un ordinateur personnel, référez-vous aux documents présents sur votre [catalogue des services numériques.](https://services-numeriques-personnels.univ-grenoble-alpes.fr/menu-principal/pc-et-telephone/espaces-de-stockage-gestion-des-documents-/espace-personnel-et-espace-partage-de-service/espace-personnel-et-espace-partage-de-service-217612.kjsp?RH=1498484507527)

*All Windows computers at the university are automatically connected to your Home and Partage. If you have a Mac, or if you want to use your storage space on a personal computer, please refer to the documents in your [IT services catalog.](https://services-numeriques-personnels.univ-grenoble-alpes.fr/menu-principal/pc-et-telephone/espaces-de-stockage-gestion-des-documents-/espace-personnel-et-espace-partage-de-service/espace-personnel-et-espace-partage-de-service-217612.kjsp?RH=1498484507527)*

À savoir : Vous devez obligatoirement être connecté·e sur le domaine UGA (sur le réseau de l'université) par connexion filaire à l'université, ou via le VPN pour accéder à vos espaces de stockage Home et Partage.

*Please note: You must be connected to the UGA network via a wired connection at the university, or via VPN to access your Home and Partage storage spaces.*

#### <span id="page-15-2"></span>**CloudUGA**

L'Université Grenoble Alpes vous propose un service de type « cloud », il est baptisé « CloudUGA » et vous permet le stockage, la synchronisation et l'édition collaborative en temps réel de vos fichiers.

*The Université Grenoble Alpes proposes a "cloud" service called "CloudUGA" and allows you to store, synchronize and collaboratively edit your files in real time.*

Vous bénéficiez d'un espace personnel et sécurisé de 50Go afin d'y stocker vos documents. L'ensemble de l'infrastructure est hébergé sur des serveurs (SUMMER) gérés par la DGD SI de l'UGA.

*You have access to a personal and secure space of 50GB to store your documents. The infrastructure is hosted on servers (SUMMER) managed by the UGA's DGD SI.*

De plus, le CloudUGA vous permet d'éditer des fichiers de manière collaborative en temps réel depuis votre espace personnel. À savoir : l'utilisation en temps réel doit obligatoirement se faire via le portail web pour toutes les personnes en édition simultanée sur le même document, le propriétaire du document devant au préalable partager celui-ci avec les personnes concernées.

*Moreover, CloudUGA allows you to collaborate on file in real time from your personal space. To know: the edition in real time can only be used via the web portal. The owner of the document must first share it with all concerned persons.*

Pour en savoir plus, rendez-vous sur votre [catalogue des services numériques.](https://services-numeriques-personnels.univ-grenoble-alpes.fr/menu-principal/applications/communiquer-et-collaborer/clouduga-stockage-synchronisation-et-edition-collaborative-/clouduga-stockage-synchronisation-et-edition-collaborative--489879.kjsp?RH=16843031574578570)

*To learn more, visit your [IT services catalog.](https://services-numeriques-personnels.univ-grenoble-alpes.fr/menu-principal/applications/communiquer-et-collaborer/clouduga-stockage-synchronisation-et-edition-collaborative-/clouduga-stockage-synchronisation-et-edition-collaborative--489879.kjsp?RH=16843031574578570)*

**Attention :** Tous les documents que vous déposez sur votre poste de travail (sur les espaces de stockage ou sur l'ordinateur) **appartiennent à l'établissement**. Le caractère privé des rares données que vous souhaitez stocker sur votre poste doit être explicitement annoncé (un dossier « privé » par exemple).

*Please note: All documents that you place on your work station (on the storage spaces or on the computer) are the property of the establishment. The private nature of the few data you wish to store on your computer must be explicitly mentioned (a "private" folder for example).*

# <span id="page-17-0"></span>**Téléphonie -** *Telephony*

En fonction de vos missions, vous avez la possibilité d'obtenir un téléphone fixe ou mobile. Ces deux services impliquant une facturation mensuelle à votre entité de rattachement, il vous faut vous rapprocher de votre responsable de service, seule personne habilitée à en faire la demande auprès de la DGD SI.

*You can obtain a landline or a mobile phone, depending on your missions. These two services imply a monthly billing to your department, so you must contact your manager, who is the only person authorized to make the request to the DGD SI.*

## <span id="page-17-1"></span>**Informatique et audiovisuel -** *IT and audiovisual*

#### <span id="page-17-2"></span>**Prêt de matériel informatique -** *Lending of computer equipment*

L'Université Grenoble Alpes propose le prêt de matériel informatique aux personnels de l'établissement.

Les demandes de réservation de matériel sont à faire à l'avance par ticket GLPI [\(https://intranet.univ](https://intranet.univ-grenoble-alpes.fr/)[grenoble-alpes.fr,](https://intranet.univ-grenoble-alpes.fr/) onglet « Applications » en haut à droite de votre page, puis « Toutes les applications », et « GLPI - Demandes informatiques » dans la rubrique COMMUNIQUER ET COLLABORER), ou par mail à [help@univ-grenoble-alpes.fr](mailto:help@univ-grenoble-alpes.fr)

Pour en savoir plus, consultez votre [catalogue des services numériques.](https://services-numeriques-personnels.univ-grenoble-alpes.fr/menu-principal/pc-et-telephone/pret-de-materiel/)

*The Université Grenoble Alpes offers the possibility to the university's staff to lend computer equipment.*

The requests for reservation of material must be made in advance by a GLPI ticket [\(https://intranet.univ](https://intranet.univ-grenoble-alpes.fr/)*[grenoble-alpes.fr,](https://intranet.univ-grenoble-alpes.fr/) tab "Applications" in the top right corner of your page, then "Toutes les applications", and "GLPI - Demandes informatiques" in the section COMMUNIQUER ET COLLABORER), or by mail to [help@univ-grenoble-alpes.fr](mailto:help@univ-grenoble-alpes.fr)*

*For more information, please visit your [IT services catalog.](https://services-numeriques-personnels.univ-grenoble-alpes.fr/menu-principal/pc-et-telephone/pret-de-materiel/)*

#### <span id="page-17-3"></span>**Visioconférence -** *Videoconference*

L'université dispose de salles équipées avec du matériel professionnel de visioconférence. Vous avez la possibilité de réserver ces salles en vous adressant au gestionnaire de réunions de votre service ou composante.

Adressez-vous à la DGD SI par ticket GLPI pour toute question relative à l'utilisation de la salle et du matériel [\(https://intranet.univ-grenoble-alpes.fr,](https://intranet.univ-grenoble-alpes.fr/) onglet « Applications » en haut à droite de votre page, puis « Toutes les applications », et « GLPI - Demandes informatiques » dans la rubrique COMMUNIQUER ET COLLABORER), ou par mail à [help@univ-grenoble-alpes.fr](mailto:help@univ-grenoble-alpes.fr)

*The university has rooms with professional videoconferencing equipment. You can reserve these rooms by contacting the meeting organizer of your department or institution.*

*Please contact the DGD SI by GLPI ticket for any question related to the use of the room and the equipment [\(https://intranet.univ-grenoble-alpes.fr,](https://intranet.univ-grenoble-alpes.fr/) tab "Applications" in the top right corner of your page, then "Toutes les applications", and "GLPI - Demandes informatiques" in the section COMMUNIQUER ET COLLABORATION), or by email at [help@univ-grenoble-alpes.fr](mailto:help@univ-grenoble-alpes.fr)*

# <span id="page-18-0"></span>**Rechercher un contact -** *Find a contact*

Pour rechercher les coordonnées d'un personnel de l'université :

- Connectez-vous au site Intranet de l'université [\(https://intranet.univ-grenoble-alpes.fr\)](https://intranet.univ-grenoble-alpes.fr/) ;
- Cliquez sur l'onglet « Boîte à outils » en haut à droite de votre fenêtre ;
- Cliquez sur « Contacts ».

Vous aurez accès aux annuaires, aux organigrammes et à différents contacts utiles.

*To find contact information of a university staff member:* 

- *Log in to the university's intranet website [\(https://intranet.univ-grenoble-alpes.fr\)](https://intranet.univ-grenoble-alpes.fr/);*
- *Click on the "Boîte à outils" tab at the top right of your window;*
- *Click on "Contacts".*

*You will have access to directories, organization charts and various useful contacts.*

# <span id="page-19-0"></span>**Règlement et identité numérique -** *Rules and digital identity*

# <span id="page-19-1"></span>**Charte informatique -** *IT Charter*

Toute personne travaillant ou étudiant à l'Université Grenoble Alpes et accédant à ses moyens informatiques et Internet est soumise au règlement correspondant.

La Charte d'usage du Système d'information, validé par le Conseil d'administration de l'Université, est disponible sur l['Intranet des personnels.](https://intranet.univ-grenoble-alpes.fr/fonctions-d-appui/informatique-services-numeriques/protection-des-donnees/)

Actuellement la charte est adossée au règlement intérieur de l'établissement, de ce fait vous l'avez tacitement acceptée en signant votre contrat.

La circulaire Rocard du 17 juillet 1990 prévoit expressément la responsabilité des fonctionnaires : « Un fonctionnaire, auteur ou responsable de reproduction illicite, devra seul supporter les condamnations pénales encourues même s'il n'a pas agi dans son intérêt personnel ». Le service informatique dégage sa responsabilité quant à l'installation et l'utilisation illicites de logiciels sur votre poste.

*Any person working or studying at the Université Grenoble Alpes and accessing its IT and Internet resources is subject to the corresponding rules.*

*The Charter for the use of the Information System, validated by the University's board of directors, is accessible on the [staff intranet.](https://intranet.univ-grenoble-alpes.fr/fonctions-d-appui/informatique-services-numeriques/protection-des-donnees/)*

*This charter is currently attached to the establishment's internal rules and regulations, so you have tacitly accepted it by signing your contract.*

*The french Rocard circular of July 17, 1990 expressly provides for the responsibility of civil servants: "A civil servant who is the author or the person in charge of illicit reproduction will have to assume the penal condemnations incurred even if he has not acted in his personal interest". The IT department is not responsible for the illicit installation and use of software on your computer.*

## <span id="page-19-2"></span>**Informatique et libertés –** *Data protection*

Tout traitement automatisé ou fichier manuel contenant des informations à caractère personnel concernant des personnes physiques est soumis à une règlementation spécifique : la loi « informatique et libertés » (loi n° 78-17 du 6 janvier 1978 modifiée, relative à l'informatique, aux fichiers et aux libertés).

Très généralement, ces traitements sont soumis à :

- déclaration préalable à leur mise en œuvre ;
- information des personnes ;
- organisation des droits d'opposition, d'accès et de rectification ;
- sécurisation informatique accrue.

*In France, any automatic data processing or file containing personal information about people is subject to a specific regulation: the law "informatique et libertés" (law n° 78-17 of January 6, 1978 modified, relating to data processing, files and liberties).* 

*In general, such processing is subject to:* 

- *a declaration prior to their use;*
- *the information of persons;*
- *the organization of the rights of opposition, access and rectification;*
- *an increased IT security.*

#### <span id="page-20-0"></span>**CNIL et DPO –** *CNIL and DPO*

La Commission nationale de l'informatique et des libertés (CNIL) est une autorité indépendante chargée de veiller au respect de la loi et protéger l'identité humaine, la vie privée et les libertés dans un monde numérique.

*The French "Commission Nationale de l'Informatique et des Libertés" (CNIL) is an independent authority, responsible for the respect of the law and the protection of individual identity, privacy and freedom in a digital society.*

*« L'informatique doit être au service de chaque citoyen […]. Elle ne doit porter atteinte ni à la dignité humaine, ni aux droits de l'homme, ni à la vie privée, ni aux libertés individuelles ou publiques. »* (Art. 1 de la loi dite « Informatique et Libertés »).

*"Information technology must be at the disposal of every citizen [...]. It must not infringe on human dignity, human rights, privacy, or individual or public liberties." (Art. 1 of the law known as "Informatique et Libertés").*

Le délégué à la protection des données (DPO) sert donc à marquer cette primauté de la personne sur la technologie.

*The Data Protection Officer (DPO) represents the primacy of the individual over technology.*

La mission du délégué à la protection des données (DPO) est de concilier les innovations technologiques indispensables (Internet, utilisation de la biométrie, des cookies traceurs, etc.), et le respect de la personne humaine (information sur les traitements de données, consentement, exercice de droits, droit à l'oubli, repentir, etc.). Il permet de garantir la conformité, la confiance et la sécurisation dans le traitement des données à caractère personnel.

*The mission of the Data Protection Officer (DPO) is to conciliate the inevitable technological innovations (Internet, use of biometrics, tracer cookies, etc.), and the respect of the human being (information on data processing, consent, exercise of rights, right to be forgotten, repentance, etc.). It guarantees compliance, confidence and security in the processing of personal data.*

Retrouvez toutes les informations relatives à la Protection des données sur l['Intranet de l'université.](https://intranet.univ-grenoble-alpes.fr/fonctions-d-appui/informatique-services-numeriques/protection-des-donnees/)

*Find all the information about Data Protection on the [university's intranet.](https://intranet.univ-grenoble-alpes.fr/fonctions-d-appui/informatique-services-numeriques/protection-des-donnees/)*

Concrètement qu'est-ce que cela veut dire ? En quoi le délégué à la protection des données peut-il m'aider ? Quand dois-je m'adresser à lui ?

*What does this mean in practice? How can the data protection officer help me? When should I contact him?*

- Je vais lancer une enquête, un formulaire, construire un annuaire (auprès des étudiant·es, des enseignant·es, des usagers en VAE, des lecteurs, etc.) je m'interroge sur les informations à recueillir, les outils adéquats, les autorisations et procédures à mettre en œuvre ; *I will start a survey, a form, build a directory (with students, teachers, VAE users, readers, etc.) I am thinking about the information to collect, the appropriate tools, the authorizations and procedures to implement;*
- ie souhaite installer un logiciel de contrôle des écrans dans une salle de formation : *I would like to install a screen control software in a classroom;*
- je crée un site Internet et je souhaiterais y faire figurer les photos des personnels de mon unité, laboratoire, etc. ; *I am creating a website and I would like to include photos of the staff of my unit, laboratory, etc.;*
- je suis sollicité·e pour communiquer à de tierces personnes des informations relatives à des étudiant·es ou à des personnels, j'hésite à répondre ; *I am asked to communicate information about students or staff to some third party, I hesitate to answer;*
- je m'interroge sur les conditions d'utilisation des outils informatiques professionnels (messagerie, téléphone, Internet, etc.) et le contrôle opéré par mon employeur ou mon supérieur hiérarchique ; *I* have doubts about the conditions of use of professional IT tools (e-mail, telephone, Internet, etc.) *and the control exercised by my employer or my supervisor;*
- je m'inquiète de l'utilisation de mes données à l'occasion de la mise en place d'une nouvelle carte multiservice (restauration, etc.). *I am worried about how my data will be used when a new multi-service card (restaurant, etc.) is introduced.*

Les situations sont nombreuses et très diversifiées, mais dans chacune d'elle, le délégué à la protection des données est le principal interlocuteur.

Pour le contacter : [relaisDPO@univ-grenoble-alpes.fr](mailto:relaisDPO@univ-grenoble-alpes.fr)

*The situations are many and various, but in each of them, the Data Protection Officer is the main contact.*

*To contact the DPO: [relaisDPO@univ-grenoble-alpes.fr](mailto:relaisDPO@univ-grenoble-alpes.fr)*

# <span id="page-22-0"></span>**Services en ligne étudiants -** *Online student services*

En se connectant à l'Intranet étudiant UGA [\(https://leo.univ-grenoble-alpes.fr\)](https://leo.univ-grenoble-alpes.fr/), les étudiant·es de l'université peuvent accéder à leurs emplois du temps, relevés de notes, calendriers des examens, etc., et pourront effectuer leur inscription administrative et pédagogique.

*On the UGA student intranet (https://leo.univ-grenoble-alpes.fr), students can access their schedules, transcripts, exam calendars, etc., and can register for administrative and academic courses.*

Les autres services de l'Intranet étudiant :

*Other student intranet services:*

- Plateformes pédagogiques de cours en ligne ; *Online courses;*
- Ressources documentaires électroniques (Encyclopédies, dictionnaires, revues en ligne, catalogues de bibliothèques, presse en ligne, etc.) ; *Digital documentary resources (Encyclopedias, dictionaries, online magazines, library catalogs, online press, etc.);*

Les étudiant·es peuvent bénéficier d'une aide informatique en téléphonant au **04 56 52 97 20** ou en écrivant à [sos-etudiants@univ-grenoble-alpes.fr.](mailto:sos-etudiants@univ-grenoble-alpes.fr) Des permanences sont également assurées au Bâtiment Stendhal, au Bâtiment Michel Dubois ainsi que dans les bibliothèques universitaires.

*Students can receive IT assistance by calling 04 56 52 97 20 or by writing to [sos-etudiants@univ-grenoble](mailto:sos-etudiants@univ-grenoble-alpes.fr)[alpes.fr.](mailto:sos-etudiants@univ-grenoble-alpes.fr) Help desks are also available in the Stendhal Building, the Michel Dubois Building and in the university libraries.*